# KM-WSK-1A1-21 智能型温湿度控制器使用说明书

一、概述

智能型湿湿度控制器采用安息字温湿度传感器,以数码管方式显示温度、温度值, 带有风扇,加热器接点,并有加热器断线报警、传感器故障指法示等功能。产品还可带 有 RS485 通讯接口或报警开关量输出,用于实现环境温、湿度值及工作状态参数向上 位机远传,适合无人值守变电站要求。用户可通过按键编程任意设定温度、湿度的上下 限,循环显示方式,通讯参数等。产品抗干扰能力强,可靠性高,符合 GB/T15309-1994 标准。

- 二、主品特点
	- ◆生产工艺先进,产品品质先秀;
	- ◆采用集成数字温湿度传感器,测量精度高,接线方便;
	- ◆每一路测量对应 2 个控制输出接点,可分别接加热器和风扇;
	- ◆通过按键编程,用户可任意设定控制参数及控制器工作参数;
	- ◆仪表设定数据永久保存,掉电后不丢失;
	- ◆抗电磁干扰能力极强;
	- ◆具有密码保护功能;
- 三、型号命名

### KM-WSK-1A1-21 **接线及安装方式**

① 安装尺寸

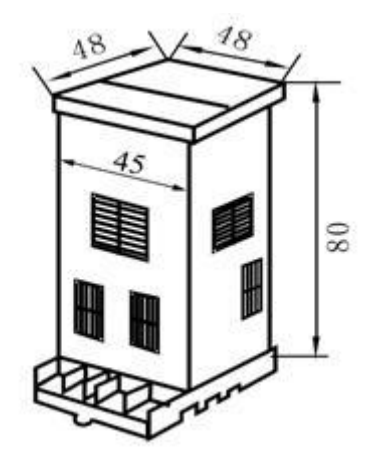

②安装方法

35mm 卡轨式安装、固定基座插入式安装、面板嵌入式安装。

③接线方式

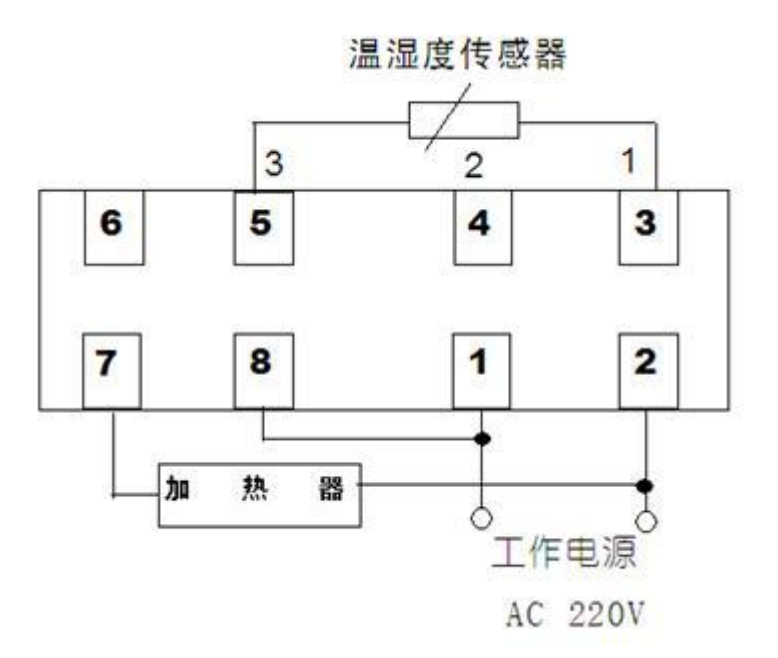

## 四、技术指标

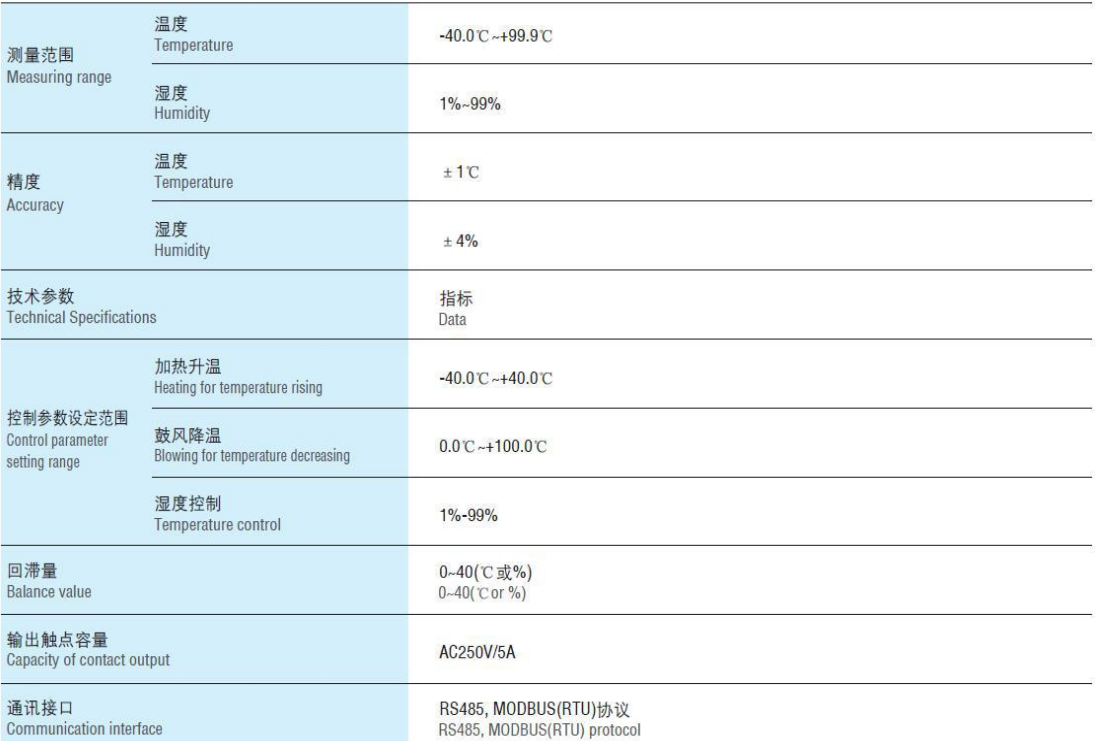

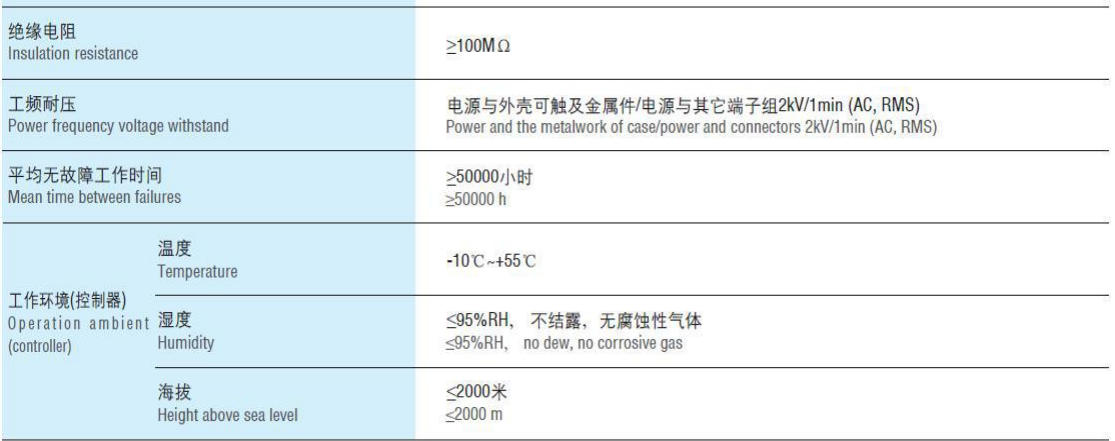

#### 回滞量:温湿度控制过程中,执行部件(加热器或风扇)启动工作时的温度或湿度值与停止工作时的温度或湿度值之差称为回滞量。

Balance Value; When the temperature and humidity is under control, the difference value of temperature or humidity between the working temperature or humidity value and stopped working temperature or humidity value of executive parts(heater or fan) is called Balance Value.

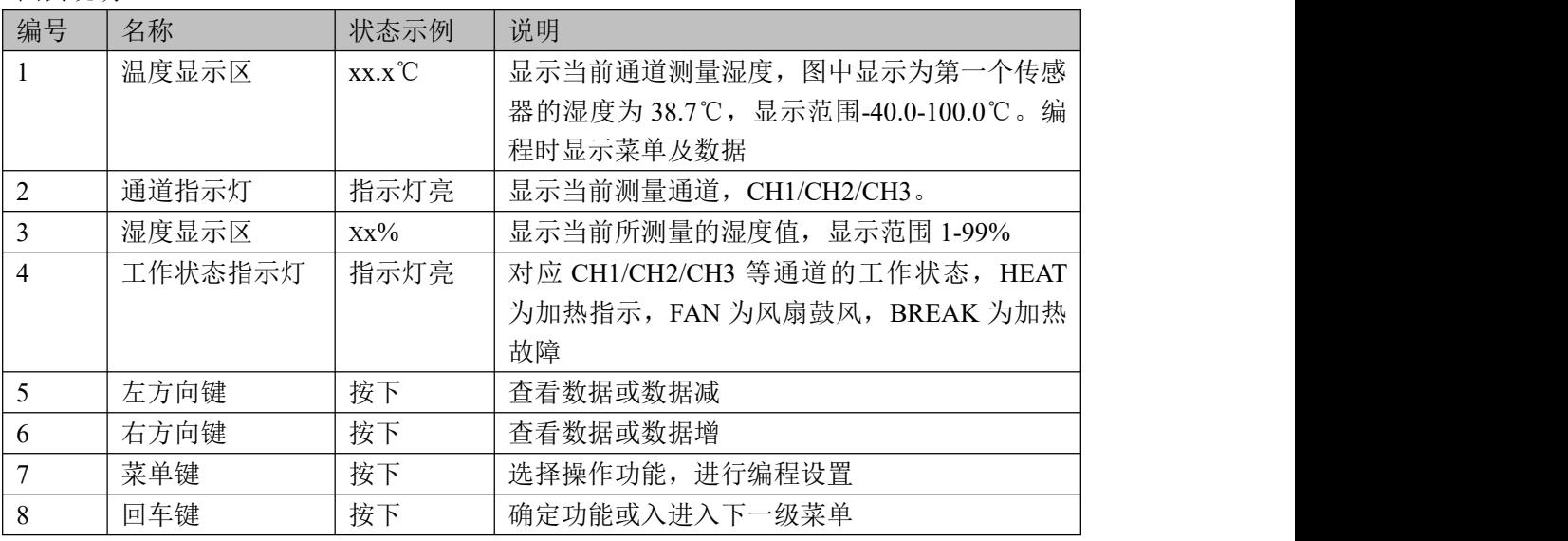

7.2 系统上电 依照说明正确接线后,接通电源即进入工作状态。

7.3 测量 在测量状态下,区域 1、2、3 显示当前测量通道及温度、湿度值、并且 1-3 个 传感器通道的温湿度值可通道显示设置成手动切换及自动循环显示。

7.4 控制 当环境的温度或湿度值满足预先设置的工作条件时,启动加热器或是风扇,同 时对应的工作指示灯点亮。

7.5 系统设置模式

图例说明

在正常情况下, 仪表处于正常工作状态, 此时按下 MENU 键, 进入系统设置模式, 初 始化密码为 9999,此时要求用左右方向键将密码改为"0001",按回车键进入主菜单。进 入主菜单后,区域 1 显示 CH1, 按回车键进入通道 1 工作参数设置, 按左右键则切换到其 它同一级菜单,这一级菜单有"CH2", "CH3", "CONN", "DISP", 分别是设置通 道 2, 设置通道 3, 设置通讯, 设置显示模式。

7.5.1 对通道参数的设置

CH1、CH2、CH3 的参数设置过程完全相同。以下以 CH1 为例作详细说明。进入系统 设置后,菜单及数据显示在区域 1 中。

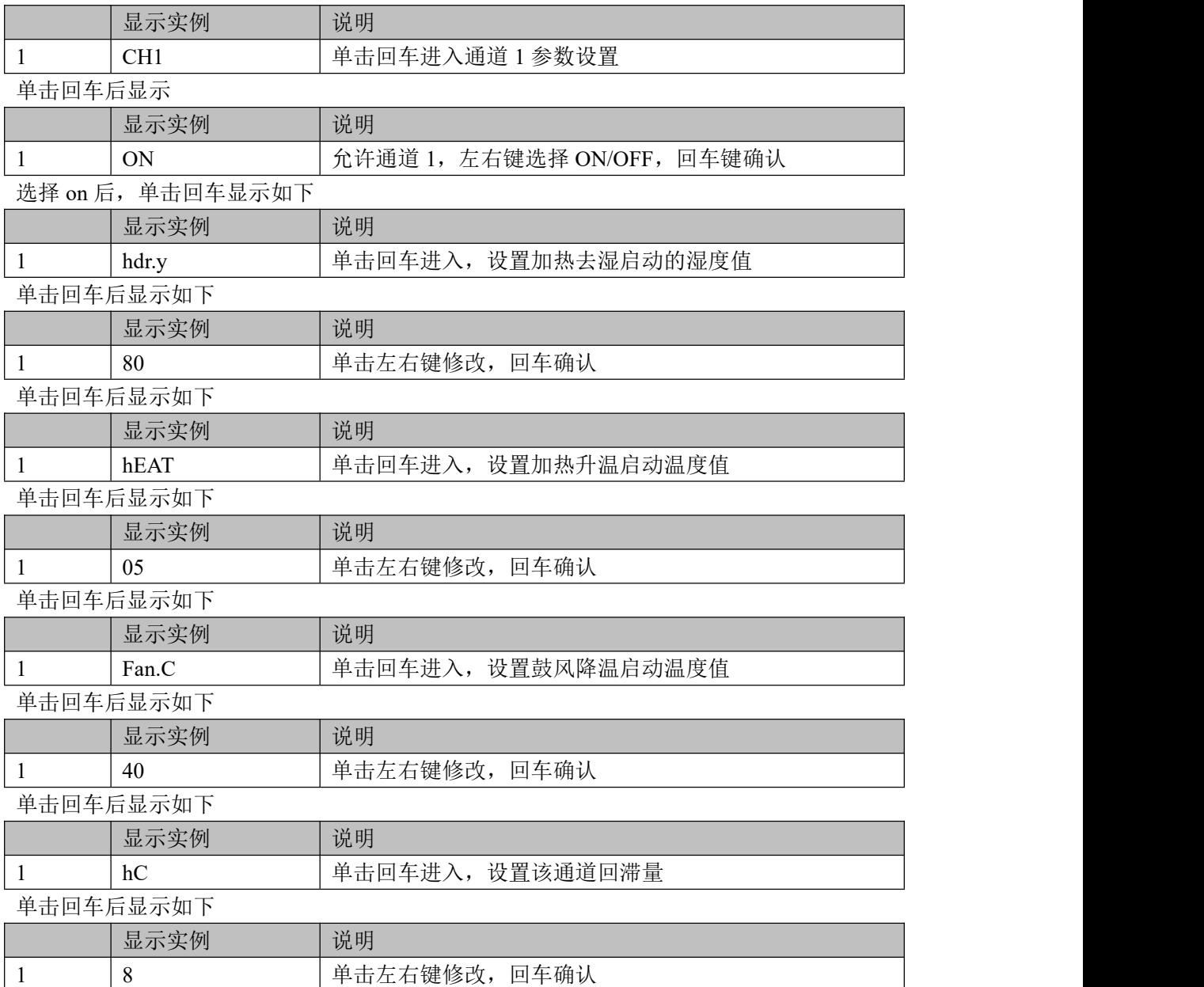

单击回车返回主菜单,此时可以左右修改其它主菜单选项参数。通讯地址为 1-247, 波特率 为 4800/9600 可选。显示模式可选 0-自动循环,1-显示通道 1,2-显示通道 2,3-显示通道 3, 按左右键可以切换显示通道值。在主菜单任意位置,按 MENU 键后,显示"SA-Y",按回 车键保存退出,按 MENU 键退出不保存数据。

7.5.2 用户编程流程图

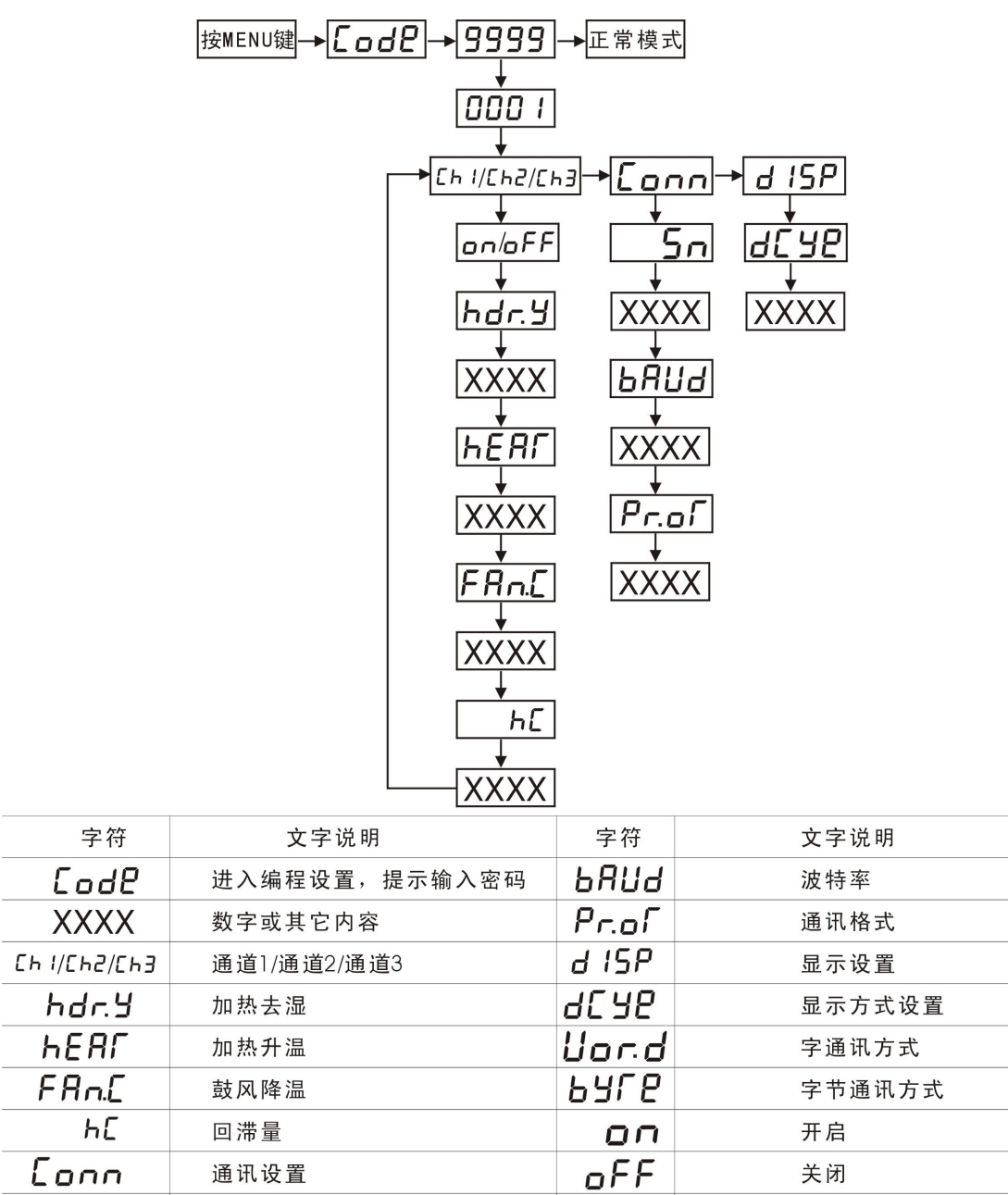

八、传感器

 $5n$ 

通讯地址

智能温湿度传感器采用数字化集成电路设计而成,具有精度高,性能稳定,通风效果好, 安装方便等特点。传感器上有字符标志 VCC CLK DATA GND,用户将导线分别将 其端子对应接到仪表上对应的字符标志即可正常工作。

 $- - - - -$ 

传感器故障

九、数字通讯

MODBUS-RTU 主机查询:查询消息帧包括设备地址码、功能代码、数据信息码、校验 码。地址码表明要选中的从机设备;功能代码告之被选中的从设备要执行何种功能,例如功 能代码 03 或 04 是要求从设备读寄存器并返回它们的内容;数据段包含了从设备要执行功能 的其它附加信息,如在读命令中,数据段的附加信息有从何寄存器开始读的寄存器数量;校 验码用来检验一帧信息的正确性,为从设备提供了一种验证消息内容是否正确的方法,它采 用 CRC16 的校准规则。

从机响应:如果从设备产生一正常的回应,在回应消息中有从机地址码、功能代码、

数据信息码和 CRC16 校验码。数据信息码包括了从设备收集的数据: 如寄存器值或状态。 如果有错误发生,我们约定是从机不进行响应。

传输方式是指一个数据帧内一系列独立的数据结构以及用于传输数据的有限规则,下 面定义了与 MODBUS 协议-RTU 方式相兼容的传输方式。每个字节的位:1 个起始位、8 个 数据位(无奇偶校验)、2 个停止位。

数据帧的结构: 即: 报文格式。

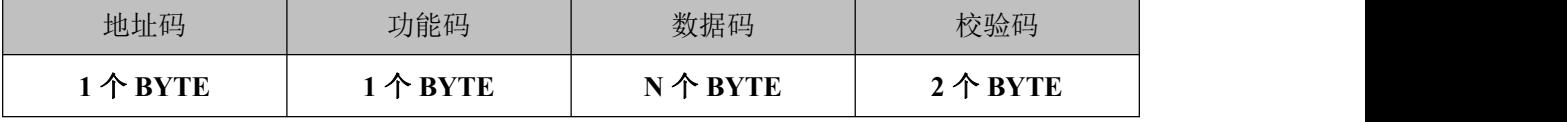

地址码在帧的开始部分,由一个字节(8位二进制码)组成,十进制为 0~255, 在我们 的系统中只使用 1~247, 其它地址保留。这些位标明了用户指定的终端设备的地址,该设备 将接收来自与之相连的主机数据。每个终端设备的地址必须是唯一的,仅仅被寻址到的终端 会响应包含了该地址的查询。当终端发送回一个响应,响应中的从机地址数据告诉了主机哪 台终端与之进行通信。

功能码告诉了被寻址到的终端执行何种功能。下表列出所支持的功能码,以及它们的 意义和功能。

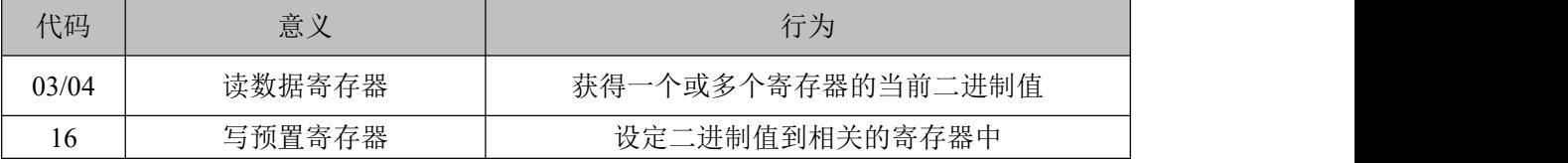

数据码包含了终端执行特定功能所需要的数据或者终端响应查询时采集到的数据。这 些数据的内容可能是数值、参考地址或者设置值。例如:功能码告诉终端读取一个寄存器, 数据域则需要反映明从哪个寄存器开始及读取多少个数据,而从机数据码回送内容则包含了 数据长度和相应的数据。

校验码错误校验(CRC)域占用两个字节,包含了一个 16 位的二进制值。CRC 值由传 输设备计算出来,然后附加到数据帧上,接收设备在接收数据时重新计算 CRC 值, 然后与 接收到的 CRC 域中的值进行比较。如果这两个值不相等,就发生了错误。

生成一个 CRC 的流程为:

(1). 预置一个 16 位寄存器为 FFFFH (16 进制, 全 1), 称之为 CRC 寄存器。

(2).把数据帧中的第一个字节的 8 位与 CRC 寄存器中的低字节进行异或运算,结果 存回 CRC 寄存器。

(3). 将 CRC 寄存器向右移一位, 最高位填以 0, 最低位移出并检测。

(4). 上一步中被移出的那一位如果为 0: 重复第三步(下一次移位); 为 1: 将 CRC 寄存器与一个预设的固定值(0A001H)进行异或运算。

(5).重复第三点和第四步直到 8 次移位。这样处理完了一个完整的八位。

(6).重复第 2 步到第 5 步来处理下一个八位,直到所有的字节处理结束。

(7).最终 CRC 寄存器的值就是 CRC 的值。

通讯报文举例:1.读数据(功能码:03/04):这个功能可使用户获得终端设备采集、记录的 数据,以及系统参数。主机一次请求采集的数据个数没有限制,但不能超出定义的地址范围。 下面的例子是从终端设备地址为 12 (OCH) 的从机上, 读取测量数据通道 1 湿度值(数据帧 中数据每个地址占用 2 个字,测量数据字地址为 12(0CH)开始,数据长度为 2(02H)个 字。字通讯方式。)

查询数据帧(主机)

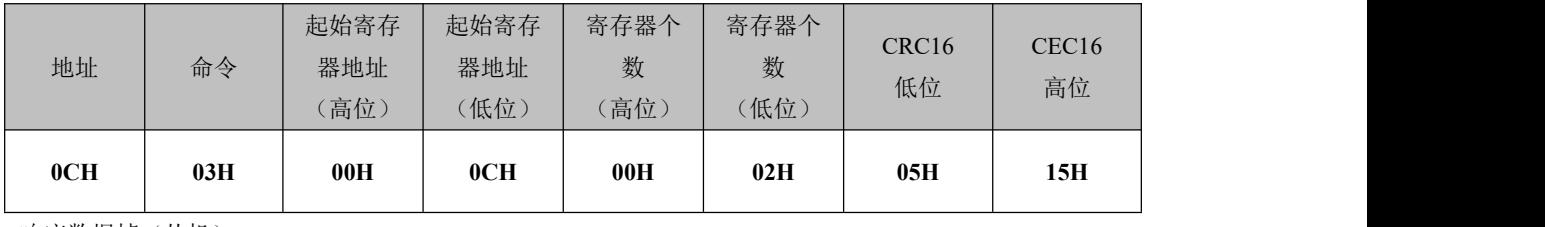

响应数据帧(从机)

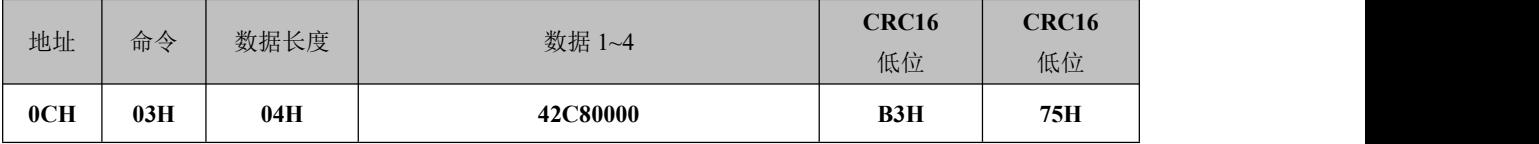

预置数据(功能码:16):此功能允许用户改变多个寄存器的内容(需要强调的是所写入的数据为可写 属性参数。个数不超过地址范围,下面的例子是写入通值 1、2 加热去湿值分别为 80、85。

预置数据帧(主机)

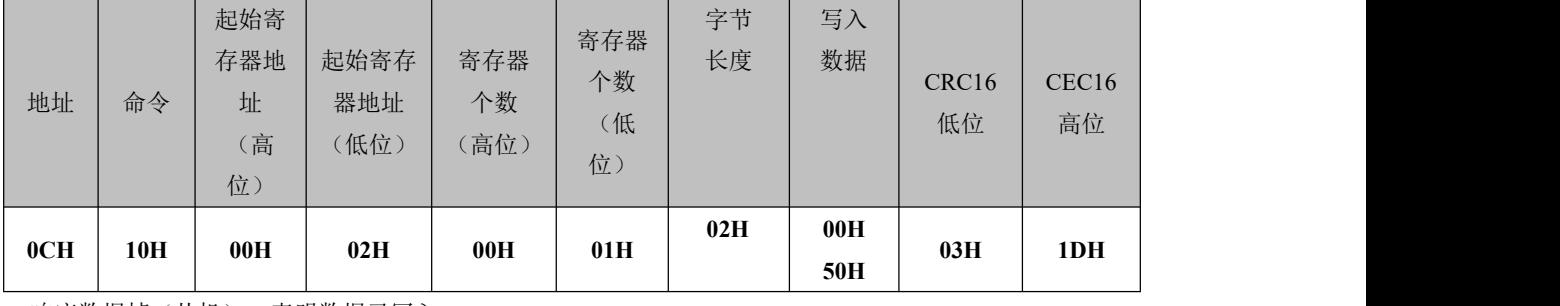

响应数据帧(从机),表明数据已写入。

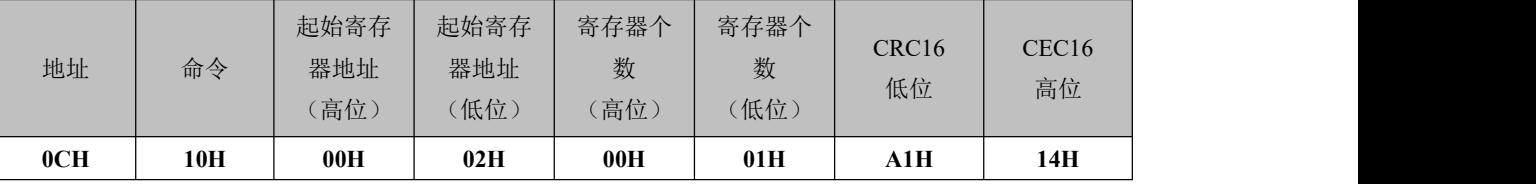

MODBUS 地址信息表:

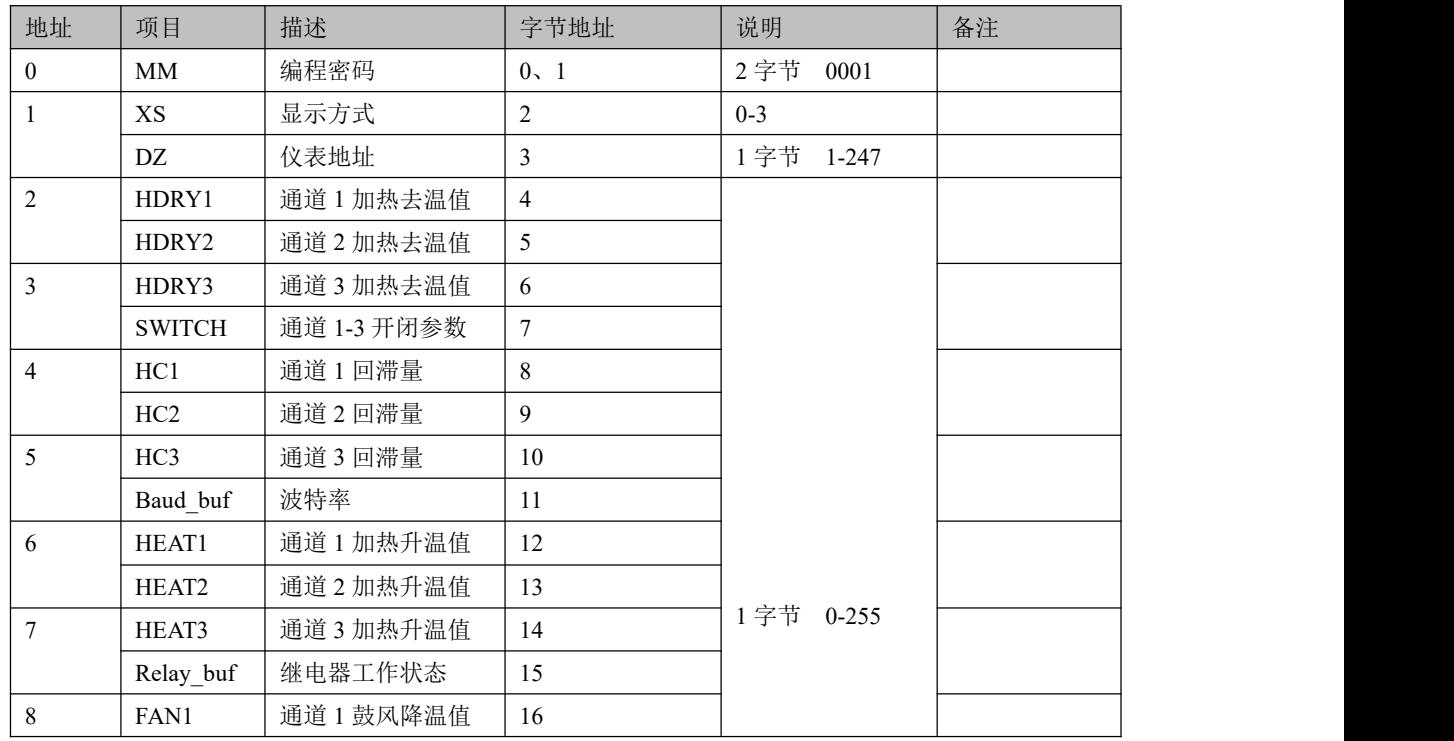

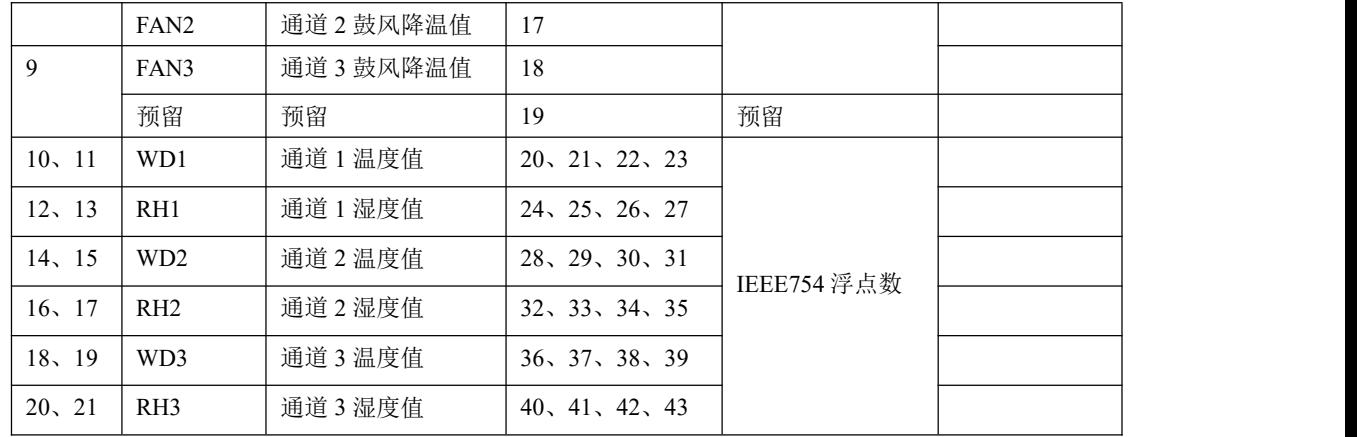

SWITCH 通道 1-3 开闭参数值

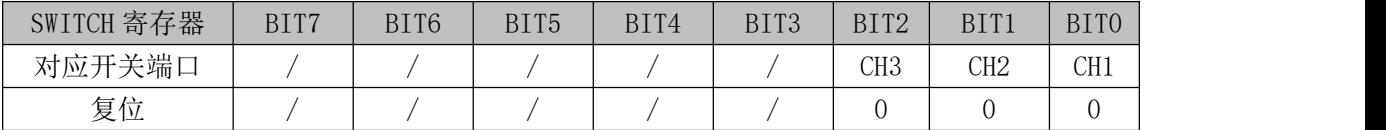

Baud 波特率参数值 00-4800 01-9600

RELAY 继电器工作状态参数值

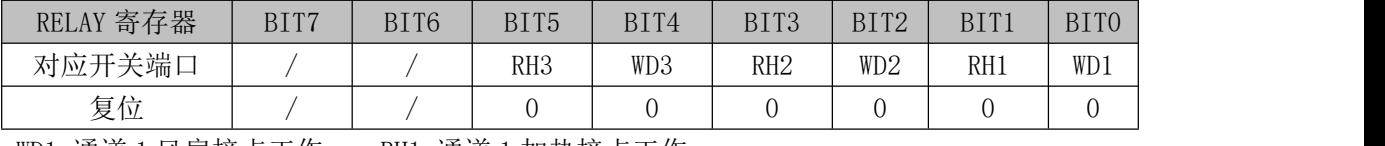

WD3-通道 3 风扇接点工作 RH3-通道 3 加热接点工作

WD1-通道 1 风扇接点工作 RH1-通道 1 加热接点工作 WD2-通道 2 风扇接点工作 RH2-通道 2 加热接点工作

MODBUS 地址信息表中除地址、密码、显示方式及参数测量值外,其它参数均可写。

国家技术监督局制造计量器具许可证

(陕制)02990103 号

#### 陕西福友电器设备技术发展有限公司

地址:西安市航天科技园航天西路路 22 号

网址[:WWW.shuxianyibiao.COM](http://www.shuxianyibiao.com) 邮编:710061

TEL:(029)85237916,85230751,85239494

FAX: (029) 8237916